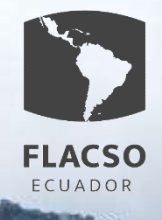

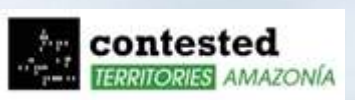

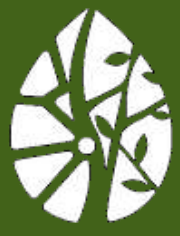

OBSERVATORIO PARA LA<br>Urbanización<br>Amazónica

# **Guía metodológica de la obtención del Índice de Urbanización Amazónica**

"Urbanización residual de la Amazonía, nuevas periferias y contestaciones: aportes para repensar el modelo de ciudad red amazónica en el Ecuador"

Elaborado por: Denise Albán

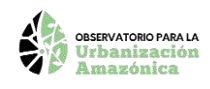

## **Contenido**

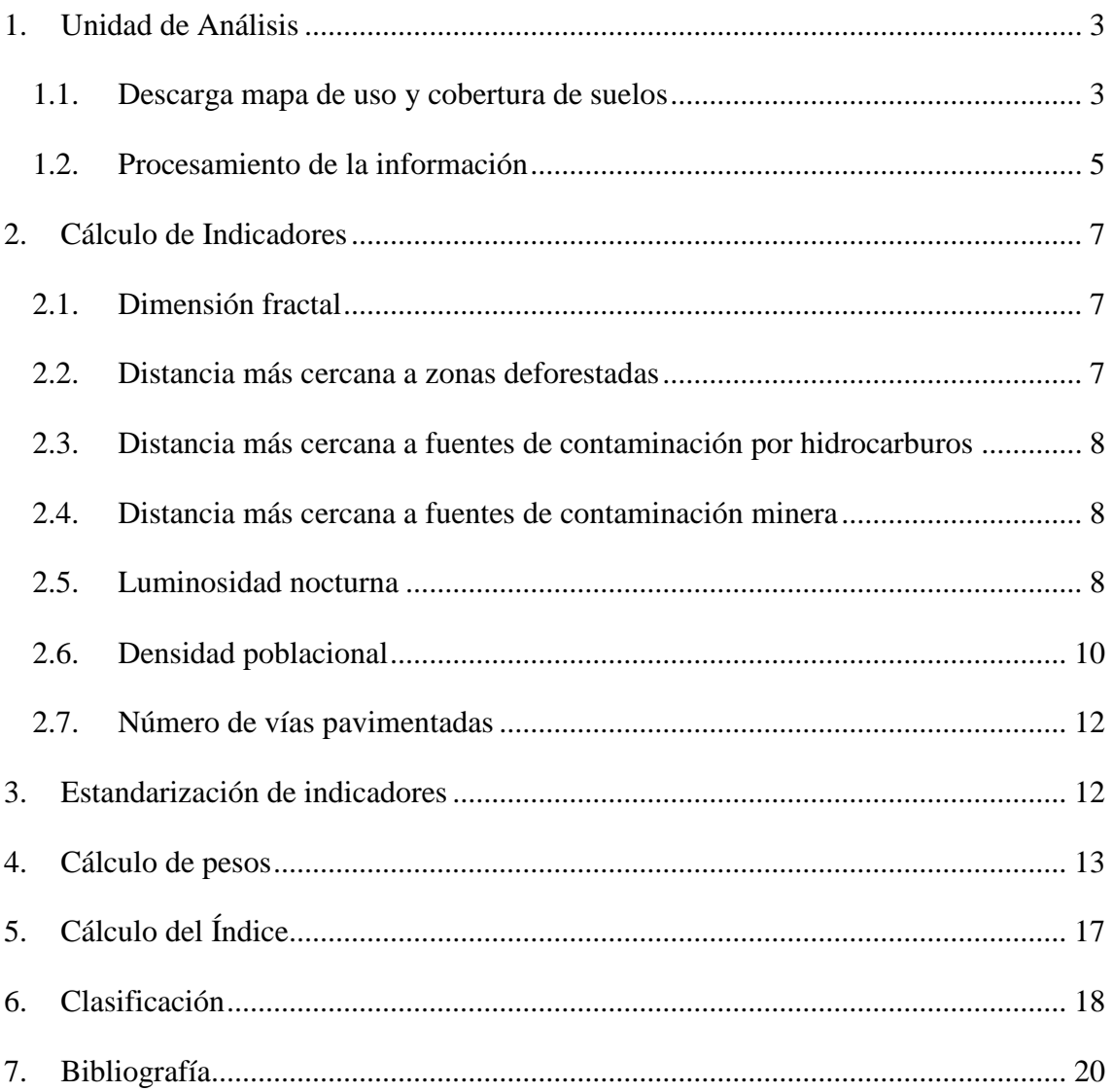

<span id="page-1-0"></span>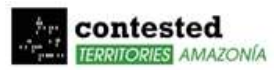

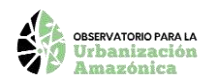

## **1. Unidad de Análisis**

Para el cálculo del Índice de Urbanización Amazónica (IUA) se determinó como unidad de análisis las zonas de infraestructura urbana de la amazonía ecuatoriana. Las zonas se obtuvieron del mapa de cobertura y uso de suelo de MapBiomas Amazonia del año 2021 de la colección 4. Este mapa se encuentra a escala 1: 100 000 y es actualizado cada año, además de que se puede obtener mapas de uso y cobertura de suelo desde el año 1985 (MapBiomas , s.f.).

#### <span id="page-2-0"></span>**1.1.Descarga mapa de uso y cobertura de suelos**

Los mapas de uso y cobertura de suelo de MapBiomas se pueden descargar seleccionar el siguiente enlace:

[https://code.earthengine.google.com/?scriptPath=users%2Fmapbiomas%2Fuser](https://code.earthengine.google.com/?scriptPath=users%2Fmapbiomas%2Fuser-toolkit%3Amapbiomas-user-toolkit-lulc.js)[toolkit%3Amapbiomas-user-toolkit-lulc.js](https://code.earthengine.google.com/?scriptPath=users%2Fmapbiomas%2Fuser-toolkit%3Amapbiomas-user-toolkit-lulc.js)

El enlace de descarga dirigirá a la plataforma Google Earth Engine en donde MapBiomas Amazonia ha preparado una caja de herramientas en la cual se podrá filtrar la información según el requerimiento.

Para descarga la información se debe correr el código de MapBiomas de Google Earth Engine, con el cual se cargará la caja de herramientas.

En la caja de herramientas se seleccionar en los filtros la información de interés. Los filtros serán: región, colección de mapas, límites geográficos, propiedades del mapa, nombre de la cobertura, tipo de dato, buffer y año.

En este caso los filtros que se seleccionaron son los siguientes:

- **Region:** mapbiomas-amazon
- **Collection:** collention-4.0
- **Table:** coutry
- **Properties:** name\_es
- **Features:** Ecuador
- **Data Type:** Coverage
- **Buffer:** None
- **Layers:** Ecuador 2021

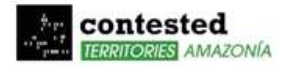

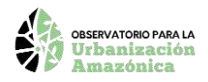

Una vez se ha seleccionado los filtros se puede observar el mapa de uso y cobertura de suelo en la pantalla de Google Earth Engine como se ve en la Figura 1.

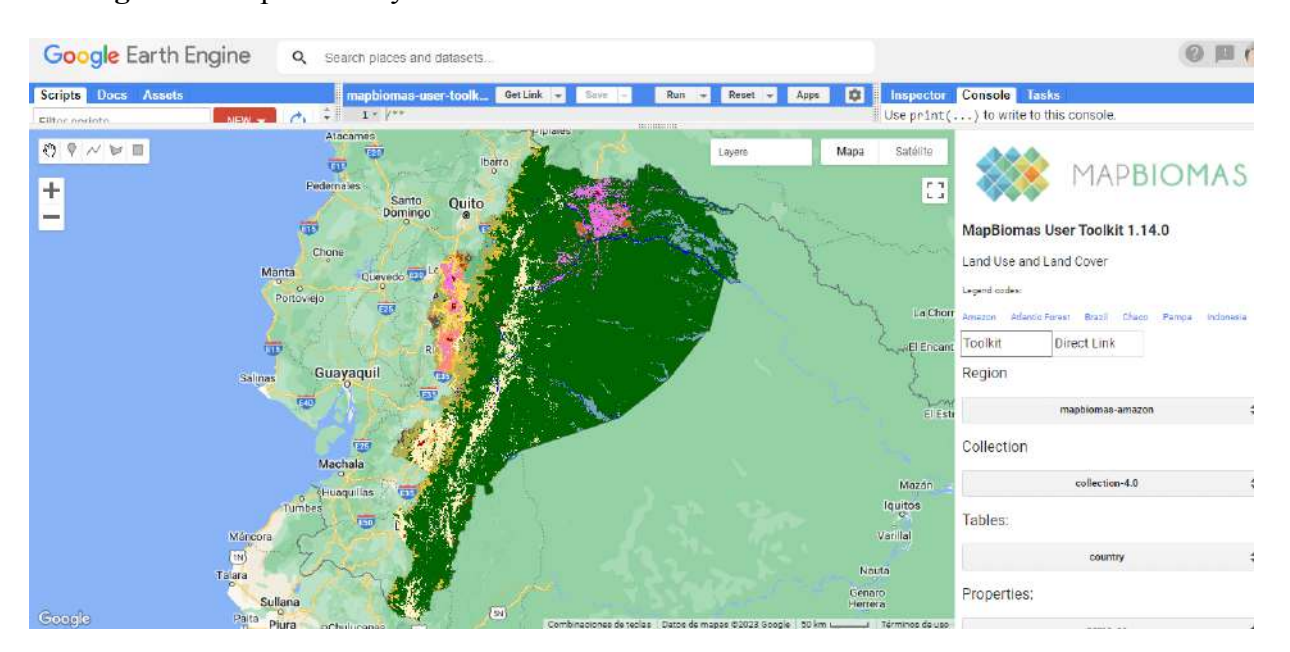

**Figura 1.** Mapa de uso y cobertura de suelos de la amazonia ecuatoriana.

Fuente: MapBiomas

Para descargar el mapa de uso y cobertura de suelo en formato GeoTiff se deberá seleccionará el botón "Export images to Google Drive "de la caja de herramientas, esto permite exportar la imagen a Google Drive para posteriormente descargarla.

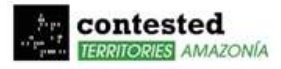

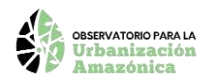

#### <span id="page-4-0"></span>**1.2.Procesamiento de la información**

Una vez se obtuvo el mapa de uso y cobertura de suelos se extrajo los polígonos de infraestructura urbana, para lo cual se transformó el mapa en formato GeoTiff a formato vector.

Los polígonos de infraestructura urbana se identifican por el ID 24, este número de identificación se obtuvo de la leyenda que ofrece MapBiomas Amazonia. La leyenda se puede ver en la Figura 2, en donde se identifica a los ID de cada una de las coberturas de suelo.

**Figura 2.** Leyenda del mapa de uso y cobertura de suelo de MapBiomas Amazonia.

#### Leyenda y paleta de colores Colección 4, MapBiomas Amazonía

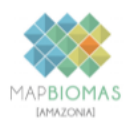

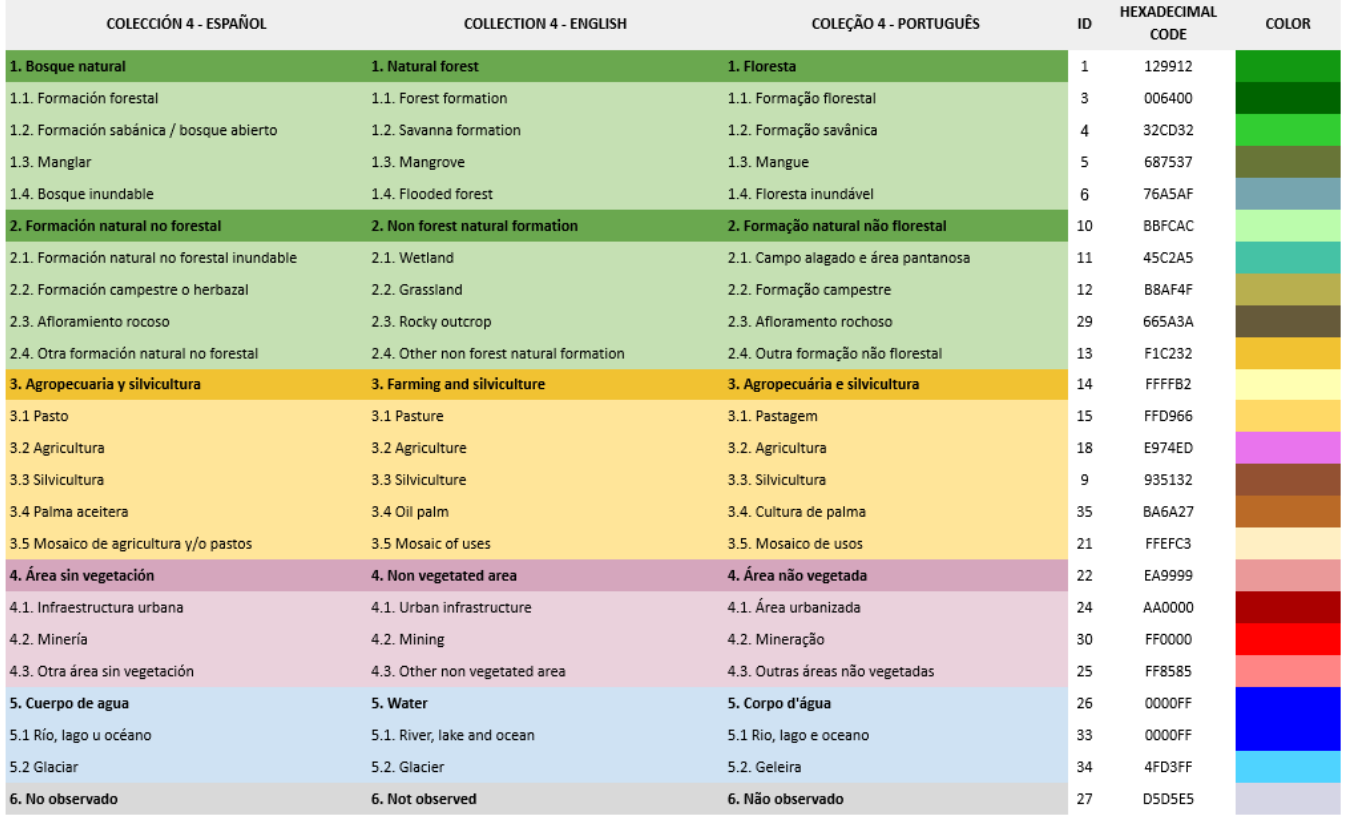

Fuente: MapBiomas

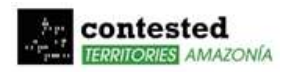

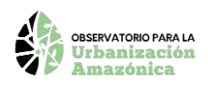

Es importante tomar en cuenta que el límite del mapa de uso y cobertura de suelo de MapBiomas Amazonia se ubica en la cuenca de Rio Amazonas y por lo tanto presenta información de zonas que se encuentran en la región sierra del Ecuador. Por tal motivo, se realizó un corte en el límite político de la región amazónica, la cual cuenta con seis provincias: Napo, Sucumbíos, Orellana, Pastaza, Morona Santiago y Zamora Chinchipe. Las zonas de infraestructura urbana de la región amazonia del Ecuador se observan en la Figura 3, con un total de 8049 polígonos para el año 2021.

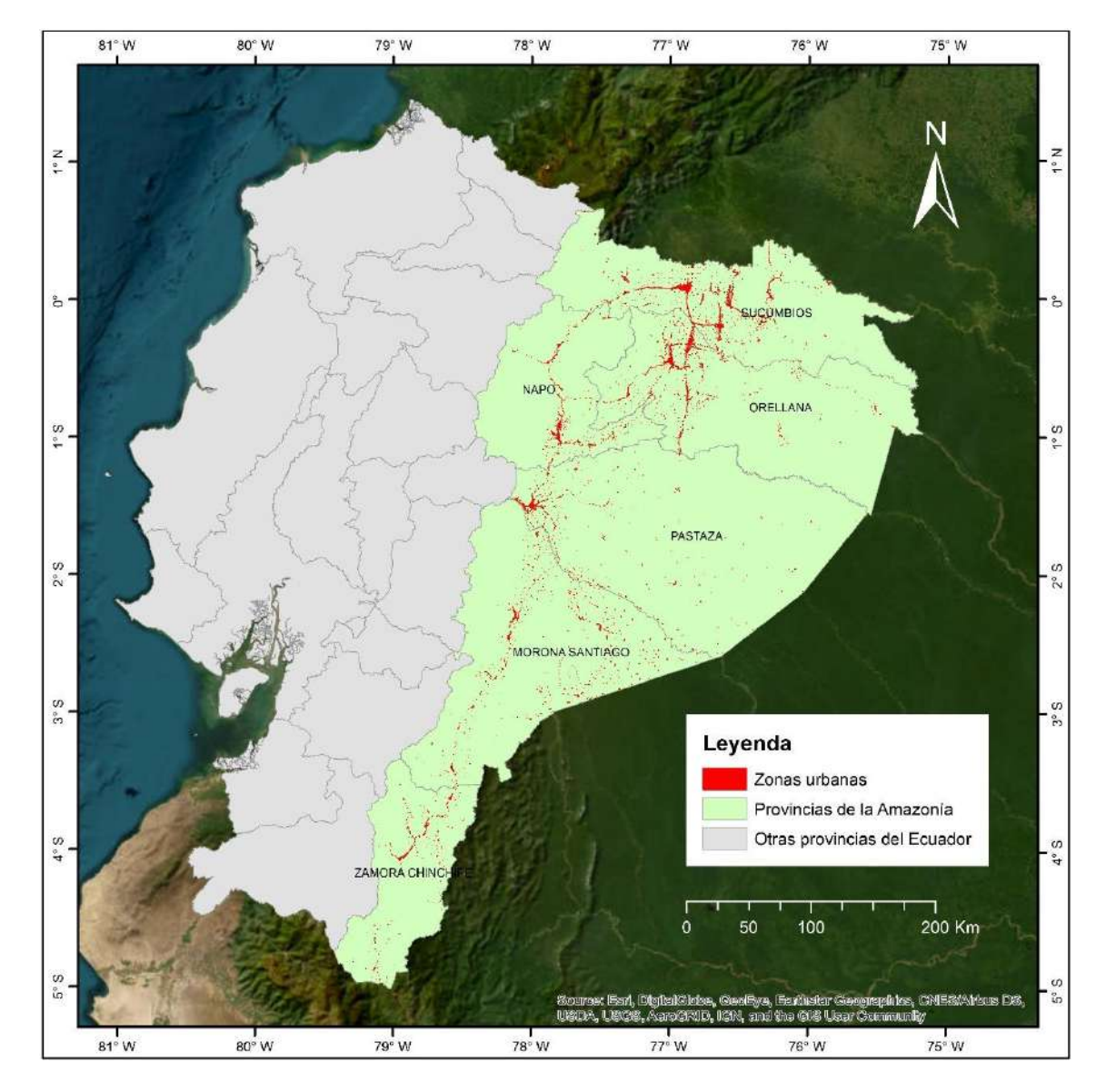

**Figura 3.** Zonas urbanas de la región amazónica del Ecuador

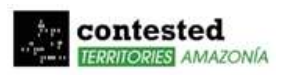

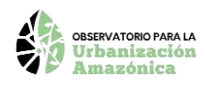

## <span id="page-6-0"></span>**2. Cálculo de Indicadores**

Los indicadores que se utilizaron para el cálculo del índice de urbanización amazónica son siete y son: dimensión fractal, distancia a zonas deforestadas, distancia a fuentes de contaminación por hidrocarburos, distancia a fuentes de contaminación minera, luminosidad nocturna, densidad poblacional y número de vías pavimentadas.

#### <span id="page-6-1"></span>**2.1.Dimensión fractal**

El indicador dimensión fractal es una métrica que representa la forma de las zonas urbanas. Tiene un rango de 1 a 2, donde los valores mayores a 1 representan una variación de la geometría euclidiana y mientras más cercanos a 2 los polígonos urbanos son más irregulares (Cabrera-Barona , Bayón , Durán , Bonilla , & Mejía, 2020).

Para calcularlo se obtuvo el área y perímetro de cada uno de los polígonos de infraestructura urbana y se aplicó la siguiente ecuación:

$$
F=\frac{2 * Ln(0.25 * p_{ij})}{Ln(a_{ij})}
$$

Donde:

 $p_{ij}$  = es el perímetro del polígono de infraestructura urbana

 $a_{ij}$  = su área del polígono de infraestructura urbana

#### <span id="page-6-2"></span>**2.2.Distancia más cercana a zonas deforestadas**

Los datos que se requieren para calcular la distancia más cercana a las zonas deforestadas son los centroides de los polígonos de infraestructura urbana y los polígonos de las zonas de deforestación del Ecuador.

Las zonas de deforestación del Ecuador se obtuvieron de la Plataforma de infraestructura de datos espaciales del Ministerio del Ambiente, Agua y Transición Ecológica de Ecuador, en este caso se utilizó la información del año 2016 – 2018.

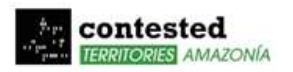

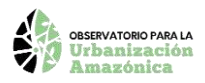

Con las zonas de deforestación y los centroides de las zonas de infraestructura urbana se calculó la distancia más cercana entre ellos, esto se realizó aplicando la herramienta Near del software ArcGIS.

#### <span id="page-7-0"></span>**2.3.Distancia más cercana a fuentes de contaminación por hidrocarburos**

Para calcular la distancia más cercana a fuentes de contaminación por hidrocarburos se extrajo los puntos de contaminación por hidrocarburos de la Plataforma de infraestructura de datos espaciales del Ministerio del Ambiente, Agua y Transición Ecológica de Ecuador.

Con esta información y los centroides de las zonas de infraestructura urbana se calculó la distancia más cercana entre los centroides de los polígonos de infraestructura urbana y las zonas contaminadas por hidrocarburos aplicando la herramienta Near del software **ArcGIS** 

#### <span id="page-7-1"></span>**2.4.Distancia más cercana a fuentes de contaminación minera**

El indicador de distancia más cercaba a fuentes de contaminación minera se calculó con la herramienta Near del software ArcGIS, para aplicar esta herramienta se requiere como insumo los centroides de las zonas urbanas y los datos de fuentes de contaminación por minería.

Al igual que con las zonas de deforestación y las fuentes de contaminación por hidrocarburos, los puntos de contaminación minera se obtuvieron de la Plataforma de infraestructura de datos espaciales del Ministerio del Ambiente, Agua y Transición Ecológica de Ecuador del año 2016 – 2018.

#### <span id="page-7-2"></span>**2.5.Luminosidad nocturna**

El indicador de luminosidad nocturna se calculó mediante imágenes satelitales nocturnas del Centro Nacional de Datos Geofísicos de la Administración Nacional Oceánica y Atmosférica (NOAA) de los Estados Unidos.

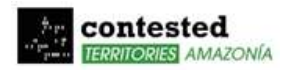

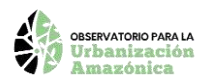

Estas imágenes se extrajeron de Google Earth Engine, el cual cuenta con la colección de imágenes "VIIRS Nighttime Day/Night Band Composites Version 1", esta colección contiene imágenes compuestas de la radiancia promedio mensual de la banda diurna/nocturna (DNB) de la serie de radiómetros de imágenes infrarrojas visibles (VIIRS) (Elvidge, Baugh, Zhizhin, Hsu, & Ghosh, 2017).

Las imágenes nocturnas están compuestas por dos bandas, la banda "avg\_rad" que contiene información de los valores medios de radiancia que están expresados en nanoWatts/cm2 sr y la banda "cf\_cvg" la cual muestra el número total de observaciones sin cobertura de nubes en cada píxel.

Las imágenes nocturnas mensuales que se obtuvieron fueron del año 2021 y con el objetivo de obtener una imagen anual sin nubosidad, se realizó una composición de imágenes calculando la mediana de los datos mensuales.

A la composición de imágenes se le asignó el sistema de coordenadas WGS84 UTM 17S y una escala de píxel de 30 metros, lo cual permitió trabajar a una misma escala y sistema de coordenadas.

A los datos de radiancia se los transformo a unidades de watts/m2 sr, multiplicando a la imagen por el factor 1 x 10−5 .

Finalmente, la luminosidad nocturna o intensidad de radiancia, la cual esta expresada en Watts/sr, se calcula multiplicando los valores de radiancia por el área de píxel y sumando cada uno de los valores de píxel contenidos en cada polígono, como se muestra en la siguiente ecuación (Mejía , 2020):

$$
LT = \sum (L * S)
$$

Donde:

 $LT =$  Luminosidad total

 $L =$  Luminosidad

 $S =$ Superficie del píxel

En la Figura 4 se observa los valores de luminosidad en la amazonia ecuatoriana.

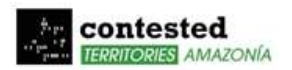

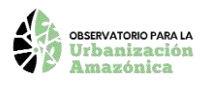

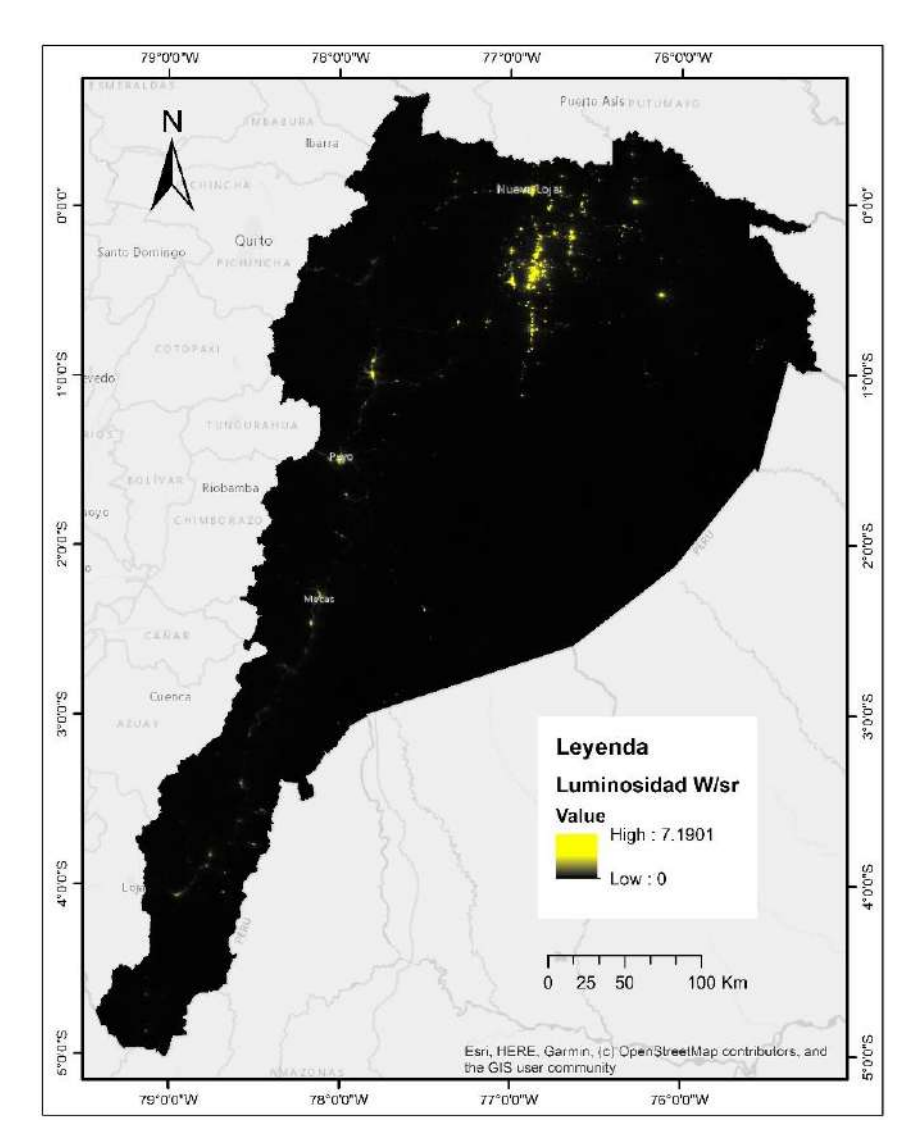

**Figura 4.** Luminosidad nocturna en la amazonia ecuatoriana en el año 2021

Los valores de píxel contenidos en cada polígono se extrajeron mediante la herramienta exact extract de la librería "exactextractr" que está desarrollada en el lenguaje de programación R. Esta herramienta permite extraer los valores y estadísticas de las celdas de un ráster que están cubiertas por polígonos.

#### <span id="page-9-0"></span>**2.6.Densidad poblacional**

El indicador de densidad poblacional se calculó mediante la división del número de habitantes por el área del polígono de infraestructura urbana.

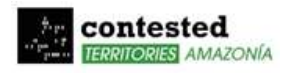

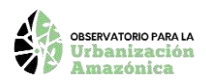

La información de números de habitantes se obtuvo de los mapas de densidad de población de alta resolución de Meta. Estos mapas contienen información del número personas que habitan en una cuadricula de 30 metros (Meta, 2019).

Los mapas de densidad poblacional se pueden descargar en el siguiente enlace:

[https://data.humdata.org/organization/facebook?q=high%20resolution%20population%](https://data.humdata.org/organization/facebook?q=high%20resolution%20population%20density&ext_page_size=100) [20density&ext\\_page\\_size=100](https://data.humdata.org/organization/facebook?q=high%20resolution%20population%20density&ext_page_size=100)

En la Figura 5 se observa un ejemplo de estos datos, se puede identificar el número de habitantes en un área de 900 m2 en Nueva Loja y zonas cercanas.

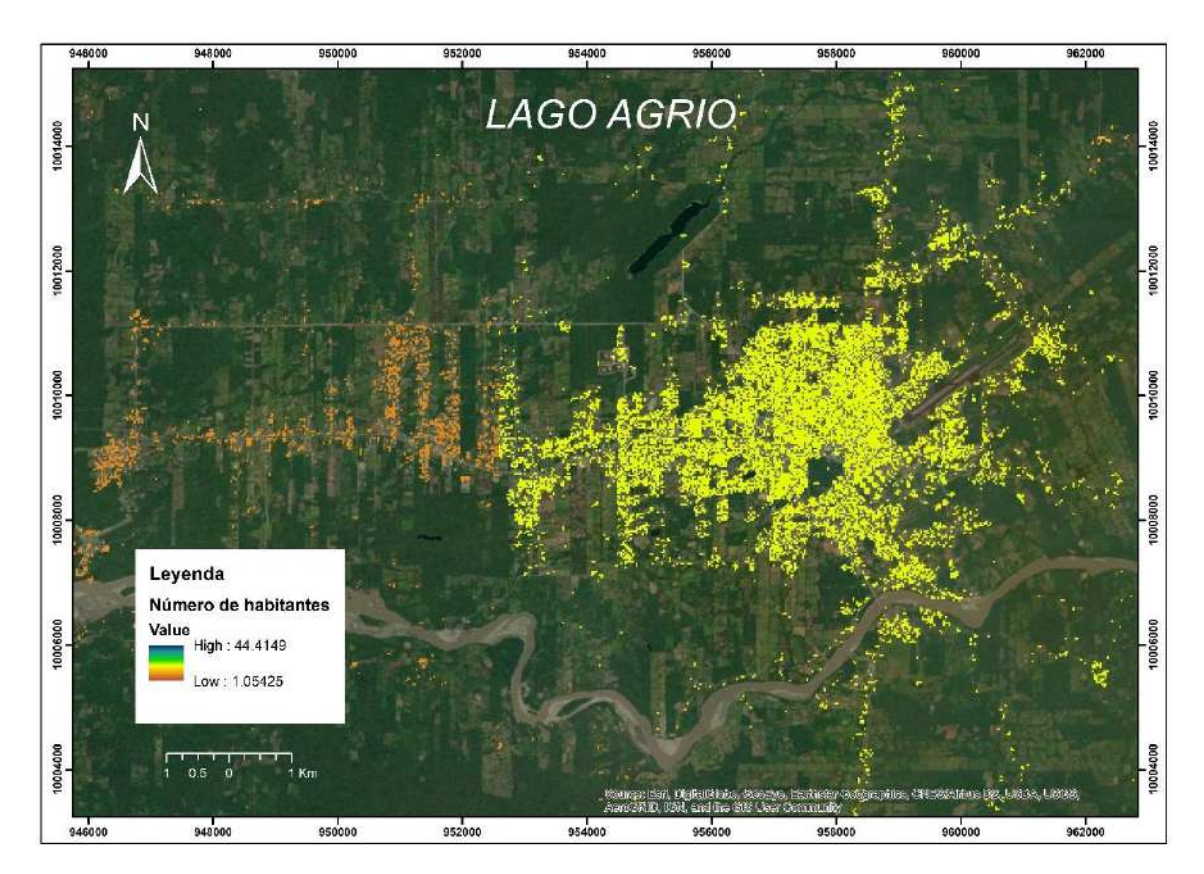

**Figura 5.** Número de habitantes en un área de 900 metros cuadrados en Lago Agrio

Para obtener la información de número de habitantes de los polígonos se sumaron los valores de píxel que se encuentran dentro de cada uno de los polígonos de infraestructura urbana. Para esto se utilizó la herramienta exact\_extract de la librería "exactextractr" del lenguaje de programación R.

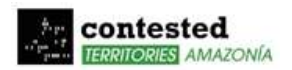

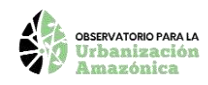

#### <span id="page-11-0"></span>**2.7.Número de vías pavimentadas**

Para calcular el indicador de número de vías pavimentadas se requirió como insumo el shapefile de vías del Ecuador, esta información se obtiene a escala 1:250 000 del geoportal del Instituto Geográfico Militar (IGM).

De esta información, se extrajo las vías pavimentadas del área de estudio (Ver figura 6). Finalmente, para calcular el número de vías por cada uno de los polígonos de infraestructura urbana se aplicó la herramienta Spatial Join del software ArcGIS.

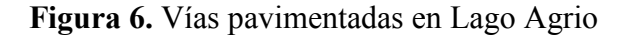

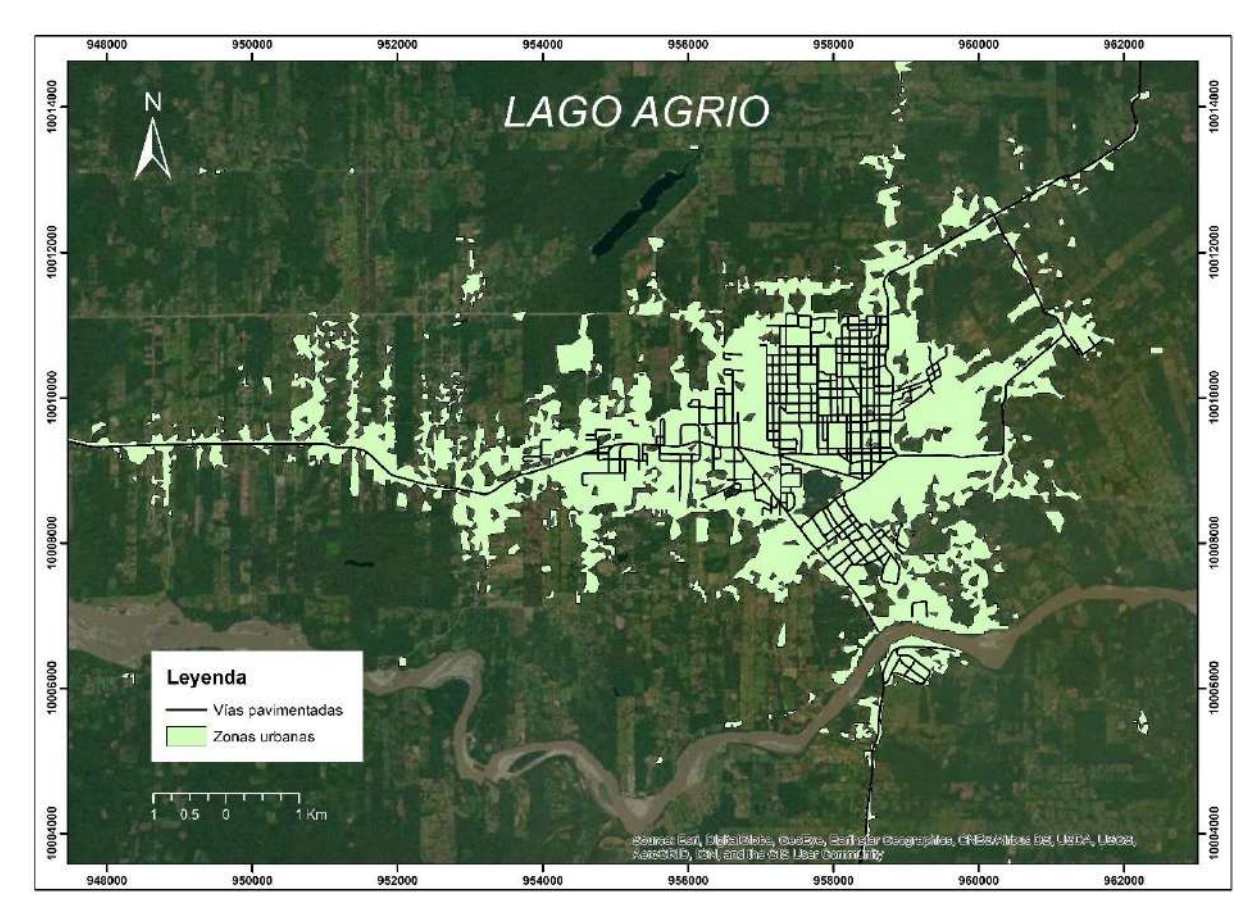

## <span id="page-11-1"></span>**3. Estandarización de indicadores**

Los indicadores se estandarizaron con el fin de obtener sus valores en una escala de 0 a 1 y para que compartan igual unidad de medición.

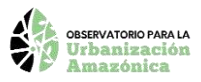

La estandarización se realiza mediante la normalización mínimo- máximo utilizando la siguiente ecuación:

$$
X_{norm} = \frac{X - X_{min}}{X_{max} - X_{min}}
$$

Donde:

 $X_{norm}$  = valor normalizado

 $X =$  valor actual

 $X_{max}$  = valor máximo del conjunto de datos

 $X_{min}$  = valor mínimo del conjunto de dato

**Nota:** En el caso de los indicadores de distancia más cercana a zonas deforestadas, distancia más cercana a fuentes de contaminación por hidrocarburos y distancia más cerca a fuentes de contaminación minera, fue necesario aplicar la división de 1 sobre el indicador, previo a la estandarización. Esto se debe a que se identificó que a menor distancia a estas fuentes la consolidación urbana es mayor.

### <span id="page-12-0"></span>**4. Cálculo de pesos**

Cada indicador debe tener un peso definido que indique la importancia del indicador en el proceso de urbanización. Estos pesos se calcularon mediante el proceso de análisis jerárquico (AHP), este método desarrollado por Satty permite realizar un análisis multicriterio de carácter cuantitativo y cualitativo. Este método realiza una comparación pareada entre los indicadores mediante una matriz de comparación, para la comparación se utiliza una escala que identifica el grado de importancia de un indicador comparado con otro (Satty T. , 1980).

La escala de importancia tiene los siguientes valores de la Tabla 1:

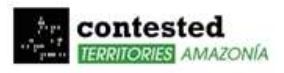

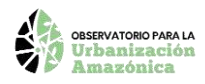

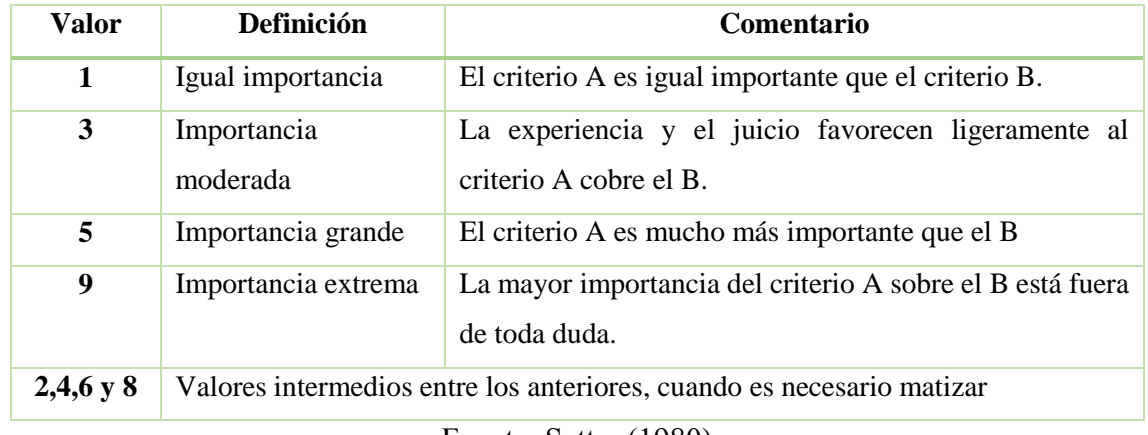

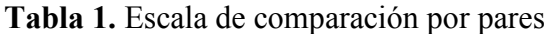

Fuente: Satty, (1980)

La importancia de los indicadores fue obtenida según el juicio de valor de 10 expertos mediante la formulación de un cuestionario.

Las preguntas del cuestionario fueron las siguientes:

- ¿Del 1 al 9 cuán importante en definir la consolidación y avance urbano es el indicador de número de vías pavimentadas? Se entiende que, a mayor número de vías pavimentadas, se representa una mayor consolidación urbana.
- ¿Del 1 al 9 cuán importante en definir la consolidación y avance urbano es el indicador de dimensión fractal? La dimensión fractal es una métrica que representa la forma urbana y tiene un rango de 1 a 2 en donde los valores mayores significan mayor avance urbano
- ¿Del 1 al 9 cuán importante en definir la consolidación y avance urbano es el indicador de luminosidad nocturna? Se entiende que, a mayor luminosidad, mayor es la consolidación urbana.
- ¿Del 1 al 9 cuán importante en definir la consolidación y avance urbano es el indicador de densidad poblacional? Se entiende que, a mayor densidad poblacional, mayor es la consolidación urbana.
- ¿Del 1 al 9 cuán importante en definir la consolidación y avance urbano es el indicador de distancia más cercana a fuentes de contaminación petrolera? Se entiende que los puntos de contaminación petrolera representan una consolidación urbana e impacto ambiental en la amazonia.

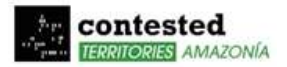

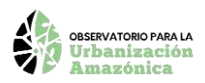

- ¿Del 1 al 9 cuán importante en definir la consolidación y avance urbano es el indicador de distancia más cercana a fuentes de contaminación minera? Se entiende que los puntos de contaminación minera representan una consolidación urbana e impacto ambiental en la amazonia.
- ¿Del 1 al 9 cuán importante en definir la consolidación y avance urbano es el indicador de distancia más cercana a zonas deforestadas? Se entiende que las zonas deforestadas representan una consolidación urbana e impacto ambiental en la amazonia.

Con el resultado de la encuesta se calculó un promedio de los valores de importancia y se obtuvo un solo valor para cada indicador. Los valores promedio de importancia de cada indicador fueron adaptados a la escala de comparación pareada y colocados en la matriz de comparación.

El resultado de la matriz de comparación entre los indicadores se muestra en la Tabla 2.

| <b>INDICADORES</b>                       | <b>Dimensión</b><br>fractal | <b>Distancia</b><br><b>Deforestadas</b> | <b>Distancia</b><br><b>Hidrocarburos</b> | <b>Distancia</b><br>Minería | Luminosidad    | <b>Densidad</b><br>poblacional | Núm.<br>de vías<br>pavimentadas | <b>Pesos</b> |
|------------------------------------------|-----------------------------|-----------------------------------------|------------------------------------------|-----------------------------|----------------|--------------------------------|---------------------------------|--------------|
| <b>Dimensión</b><br>fractal              |                             | -1                                      | $\overline{c}$                           | 3                           | 1/2            | 1/2                            |                                 | 0,13298      |
| <b>Distancia</b><br><b>Deforestadas</b>  |                             | -                                       | $\overline{2}$                           | 3                           | $\overline{2}$ | 1/2                            |                                 | 0,15896      |
| <b>Distancia</b><br><b>Hidrocarburos</b> | 1/2                         | 1/2                                     |                                          | 2                           | 3              | 1/3                            | 1/2                             | 0,12060      |
| <b>Distancia</b><br>Minería              | 1/3                         | 1/3                                     | 1/2                                      |                             | 1/4            | 1/4                            | 1/3                             | 0,04649      |
| Luminosidad                              | 2                           | 1/2                                     | 1/3                                      | 4                           |                | 1                              | 2                               | 0,16949      |
| <b>Densidad</b><br>poblacional           | $\overline{2}$              | $\overline{c}$                          | 3                                        | 4                           |                | 1                              | 2                               | 0,23849      |
| Núm. de vías<br>pavimentadas             |                             |                                         | $\overline{c}$                           | 3                           | 1/2            | 1/2                            |                                 | 0,13298      |

**Tabla 2.** Matriz de comparación de indicadores

Una vez obtenida la matriz de comparación se calculó la matriz normalizada con la siguiente ecuación:

$$
N=\frac{a_{ij}}{\sum a_{ij}}
$$

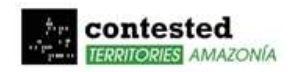

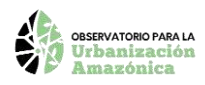

Donde:

 $N =$  valor normalizado de cada celda

**=** valor de importancia de la matriz de comparación

 $\sum a_{ij}$  = sumatoria de los valores de cada columna de la matriz de comparación

Después, se calculó el vector propio de la matriz, el cual contiene los pesos para cada indicador. El vector se calcula sumando los valores de las filas de la matriz normalizada y dividiendo por el número de indicadores (Barahona & Hernández, 2018)..

Finalmente, para comprobar la consistencia de los pesos se calculó la razón de consistencia, la cual deberá ser menor a 0.1 (Satty T. L., 1990). La razón de consistencia se calcula aplicando la siguiente ecuación:

$$
CR = \frac{CI}{RI}
$$

El índice de consistencia (CI) se calculó empleando la siguiente ecuación:

$$
CI = \frac{\lambda_{max} - n}{n-1}
$$

Donde:

*CI* **=** Índice de consistencia

 $n =$  número de indicadores

 $\lambda_{max}$  = Índice de aleatoriedad

El índice de aleatoriedad se calculó promediando los valores del vector que se obtiene multiplicando el vector propio con la matriz de comparación y dividiendo los valores resultantes por cada valor del vector propio (Cabrera-Barona, Murphy, Kienberger, & Blaschke,, 2015).

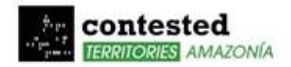

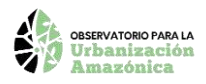

El índice de aleatoriedad dependerá del número de criterios y está definido según la Tabla 3:

**Tabla 3.** Índice de Aleatoriedad

| Tamaño de la<br>matriz                           |      | ∸    | ັ    |      | ັ    |        |               |      |  |  |
|--------------------------------------------------|------|------|------|------|------|--------|---------------|------|--|--|
| RI                                               | 0.00 | 0.00 | 0.58 | 0.90 | l 19 | . . 24 | $\mathcal{D}$ | 1.41 |  |  |
| $E_{\text{tanh}}$ , $\Omega_{\text{t}}$ , (1000) |      |      |      |      |      |        |               |      |  |  |

Fuente: Satty, (1980)

En el caso del índice de urbanización amazónica se utilizó 7 indicadores. Por lo tanto, el índice de aleatoriedad es igual a 1.32.

#### <span id="page-16-0"></span>**5. Cálculo del Índice**

El índice de urbanización amazónica se encuentra en una escala de 0 a 1, en donde el valor más cercano a 1 representa una mayor consolidación urbana. El índice se calculó mediante la sumatoria de los productos entre los indicadores estandarizados y su respectivo peso, según la siguiente ecuación:

$$
IUA = (df * pdf) + (\frac{1}{dd} * pdd) + (\frac{1}{dh} * pdh) + (\frac{1}{dm} * pdm) + (iln * piln) + (dp * pdp) + (nv * pv)
$$

Donde:

 $\boldsymbol{J} \boldsymbol{U} \boldsymbol{A} = \boldsymbol{\hat{\text{Ind}}}$ ice de urbanización amazonia

 $df = Indicador estandarizado de dimension fractal$ 

 $dd = Indicador estandarizado de distancia a zonas deforestadas$ 

 $dh = Indicador estandarizado de distancia a fuentes de contaminación por$ hidrocarburos

 $dm =$ Indicador estandarizado de distancia a fuentes de contaminación minera

 $iln = Indicador estandarizado de luminosidad nocturna$ 

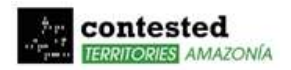

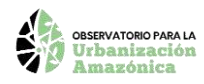

- $dp =$ Indicador estandarizado de densidad poblacional
- $nv = Indicador estandarizado de número de vías pavimentadas$
- $pdf =$  Peso del indicador de dimensión fractal
- $\text{pdd} = \text{Peso}$  del indicador de distancia a zonas deforestadas
- $pdh$  = Peso del indicador de distancia a fuentes de contaminación por hidrocarburos
- $pdm$  = Peso del indicador de distancia a fuentes de contaminación minera
- $pi = P$ eso del indicador de luminosidad nocturna
- $pdp =$  Peso del indicador de densidad poblacional
- $pnv = Peso$  del indicador de número de vías pavimentadas

**Nota:** El índice fue normalizado con el método mínimo máximo con el objetivo de que el polígono con mayor valor del índice tenga un valor de 1 y el más bajo de 0.

## <span id="page-17-0"></span>**6. Clasificación**

Los valores del índice de urbanización amazónica se agrupan en clases que tienen rangos iguales, como se describe en la Tabla 4.

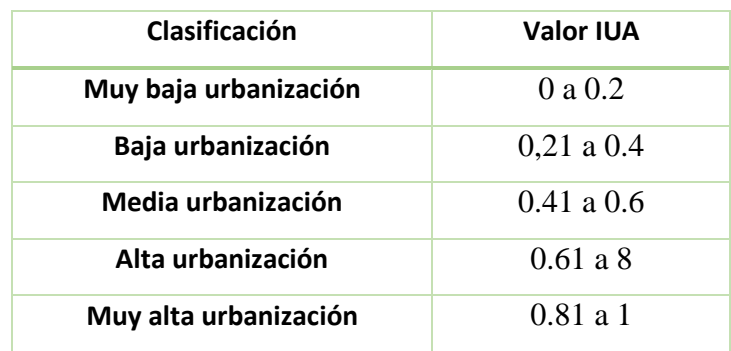

**Tabla 4.** Clasificación de índice de urbanización amazónica

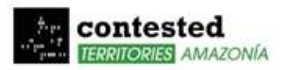

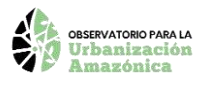

En la Figura 7 se muestra el índice de urbanización amazónica en donde se observa diferentes polígonos y la clase en la que se encuentra.

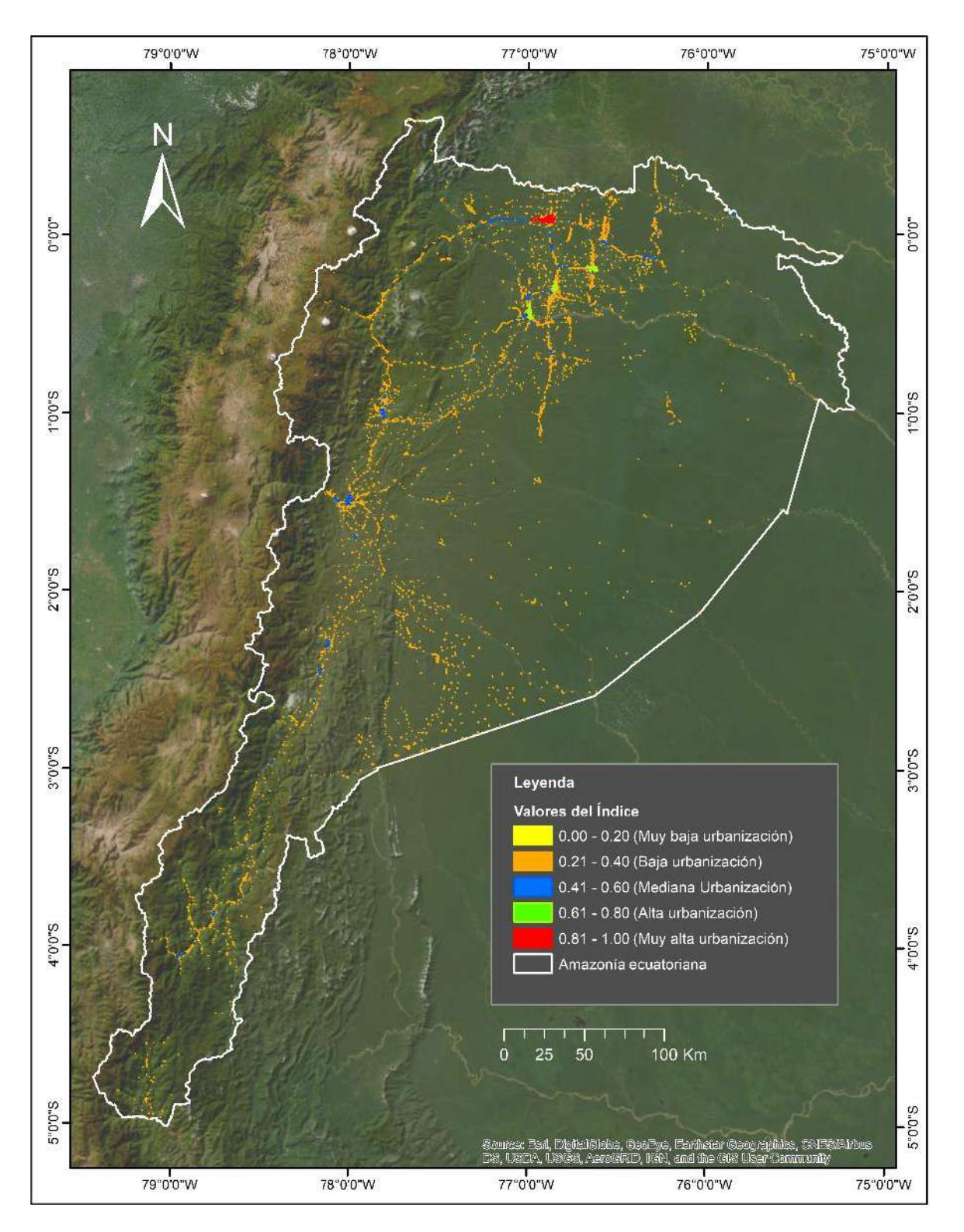

**Figura 7:** Ejemplos de la clasificación del índice de urbanización amazónica

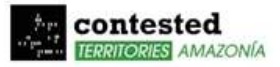

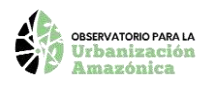

## <span id="page-19-0"></span>**7. Bibliografía**

- Barahona, G., & Hernández, C. (2018). El análisis jerárquico (AHP) en la selección de un modelo referente en el estudio, análisis y generación de proyectos de desarrollo de cadenas productivas. *Revista de Ingeniería, Innovación y Desarrollo, 1*(1), 69- 78.
- Cabrera-Barona , P. F., Bayón , M., Durán , G., Bonilla , A., & Mejía, V. (2020). Generating and mapping Amazonian urban regions using a geospatial approach. *ISPRS International Journal of Geo-Information, 9*(7), 453.
- Cabrera-Barona, P., Murphy, T., Kienberger, S., & Blaschke,, T. (2015). A multi-criteria spatial deprivation index to support health inequality analyses. *International Journal of Health Geographics, 14*(1), 1-14.
- Elvidge, C., Baugh, K., Zhizhin, M., Hsu, F., & Ghosh, T. (2017). VIIRS night-time lights. *International journal of remote sensing, 38*(21), 5860-5879. doi:https://doi.org/10.1080/01431161.2017.1342050
- MapBiomas . (s.f.). *MapBiomas Amazonía*. Obtenido de Colecciones de MapBiomas Amazonía: https://amazonia.mapbiomas.org/mapas-de-la-coleccion
- Mejía , V. (2020). *Procesos de urbanización y morfología urbana en Ecuador : La evolución de los usos del suelo a la luz de la imagen satelital nocturna de la Tierra 1992-2019.* Universitat Autònoma de Barcelona.
- Meta. (2019). *Facebook lanza mapas de densidad de población de América Latina*. Obtenido de https://about.fb.com/ltam/news/2019/06/facebook-lanza-mapas-dedensidad-de-poblacion-de-america-latina/
- Satty, T. (1980). *The analytic process: planning, priority setting,resources allocation.* New York: McGraw.
- Satty, T. L. (1990). How to make a decision: the analytic hierarchy process. *European journal of operational research, 48*(1), 9-26.

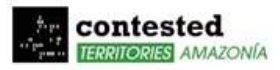

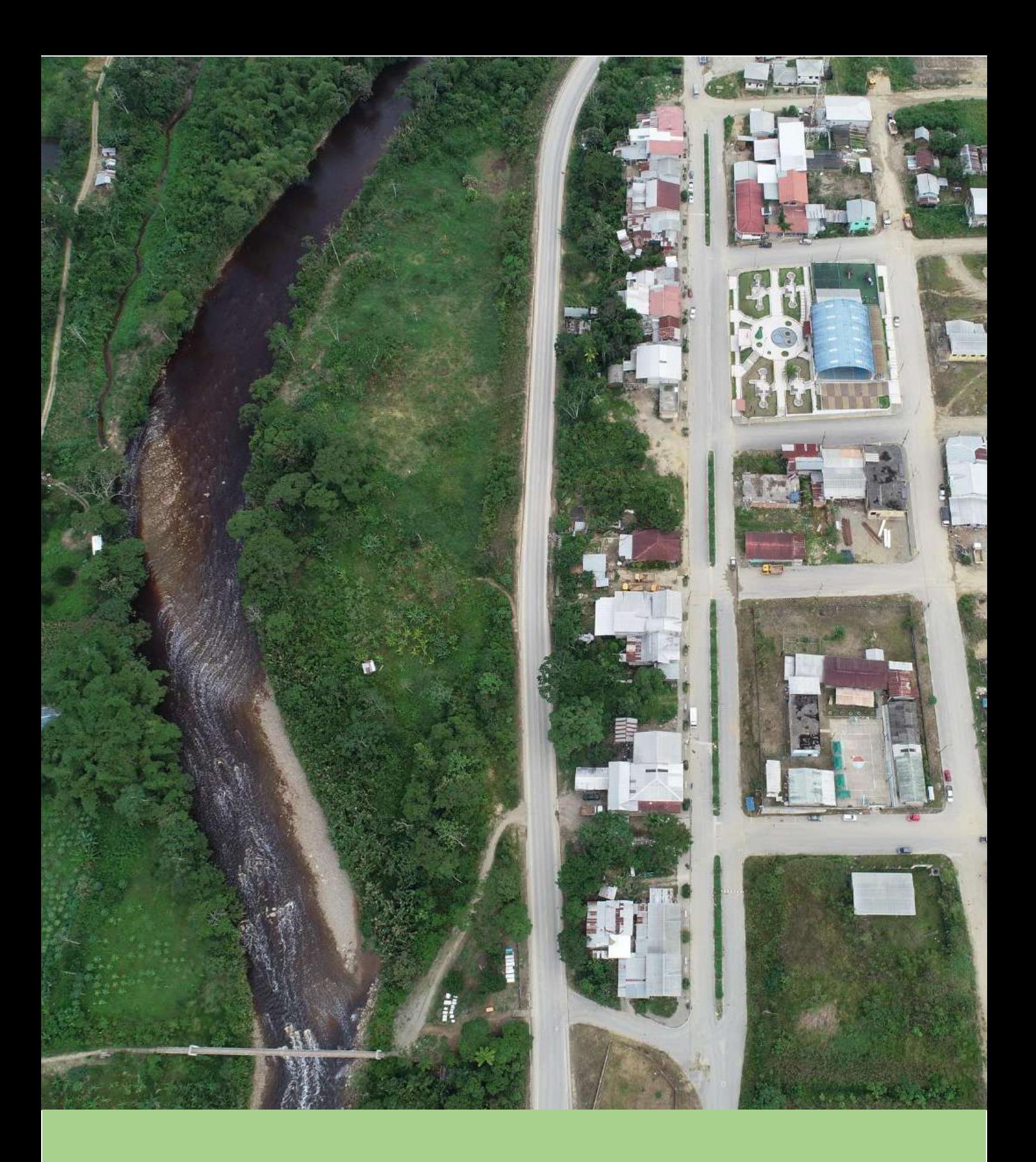

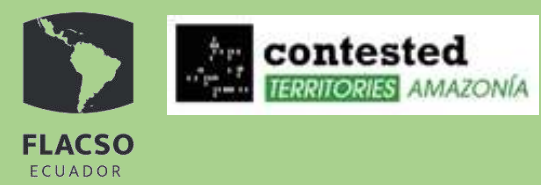

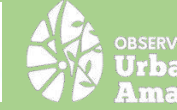

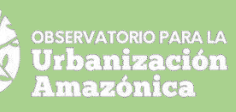